# **Jacapo**

## **Submitting Batch Jobs**

jacapo-bsub myscript.py jacapo-ver-bsub 9a myscript.py (select a specific version)

## **Jacapo Parallel NEB Example**

You can find a Jacapo parallel NEB example [here.](https://confluence.slac.stanford.edu/download/attachments/132229101/parneb.py?version=2&modificationDate=1354737200000&api=v2) This same script can be used for a restart (the interpolated traj files are only recreated if they don't exist).

Some important notes:

- the number of processors selected for a parallel NEB must be an integer multiple of the NumberOfImages-2 (the images at the end points are "fixed").
- Parallel NEB settings (e.g. number of cores) can be debugged running in the suncat-test queue with 1 processor per non-fixed image.
- Later on in the NEB (discussed [here\)](https://wiki.fysik.dtu.dk/ase/ase/neb.html) it is good to set climbing=True and switch to the FIRE method, shown [here.](https://confluence.slac.stanford.edu/download/attachments/132229101/parneb_restart.py?version=1&modificationDate=1354737189000&api=v2) As best I can tell, this page doesn't provide good instructions for when to turn those on.

#### **Perturbing Jacapo Calculations**

When taking an existing Jacapo calculation and making changes (e.g. adding an external field) it is important to not instantiate a new calculator (to work around some Jacapo bugs) but instead read in the previous atoms/calculator from the .nc file. Johannes Voss has kindly provided an example with some comments [here.](https://confluence.slac.stanford.edu/download/attachments/132229101/testinp.py?version=1&modificationDate=1354737177000&api=v2)

## **Stripping Wavefunctions from Jacapo .nc Files**

To strip wavefunctions from all subdirectories of the current directory (".", in the find command):

```
source /afs/slac/g/suncat/jacapo/setupenv
find . -name \*nc -exec /nfs/slac/g/suncatfs/sw/jacapov3/ase/ase/calculators/jacapo/tools/stripnetcdf {} \; -
print
```
## **Versions**

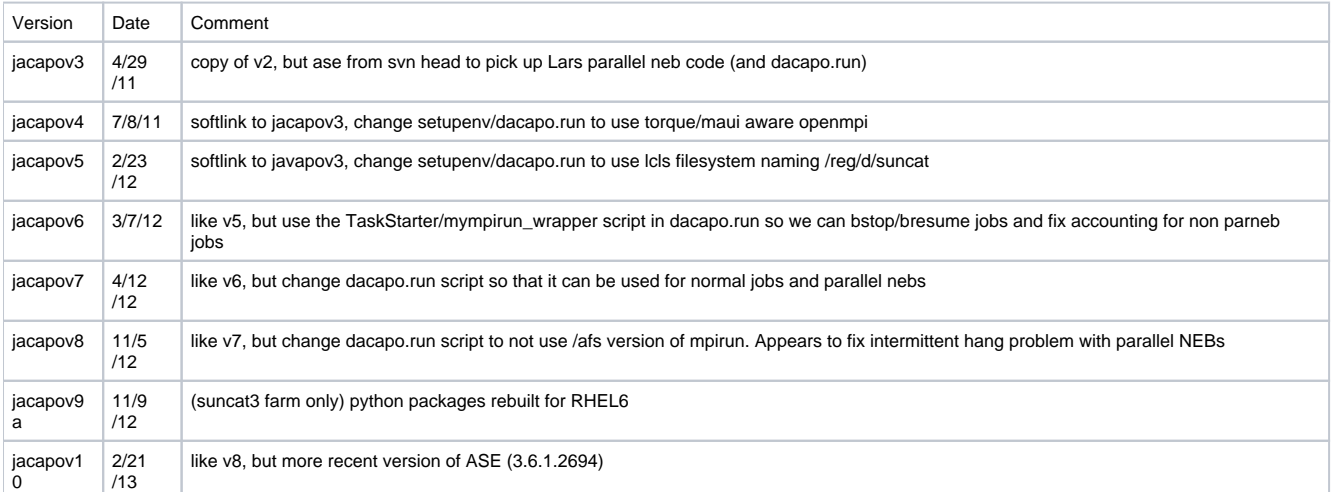